<span id="page-0-5"></span>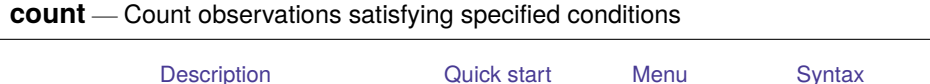

<span id="page-0-0"></span>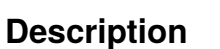

count counts the number of observations that satisfy the specified conditions. If no conditions are specified, count displays the number of observations in the data.

[Remarks and examples](#page-0-4) [Stored results](#page-1-0) [References](#page-1-1) [Also see](#page-1-2)

## <span id="page-0-1"></span>**Quick start**

Count the number of observations count Same as above, but where catvar equals 3

count if catvar==3

Count observations for each value of catvar

by catvar: count

## <span id="page-0-2"></span>**Menu**

<span id="page-0-3"></span>Data > Data utilities > Count observations satisfying condition

## **Syntax**

count [*[if](https://www.stata.com/manuals/u11.pdf#u11.1.3ifexp)* ] [*[in](https://www.stata.com/manuals/u11.pdf#u11.1.4inrange)* ]

<span id="page-0-4"></span>by and collect are allowed; see **[**U**[\] 11.1.10 Prefix commands](https://www.stata.com/manuals/u11.pdf#u11.1.10Prefixcommands)**.

# **Remarks and examples**

count may strike you as an almost useless command, but it can be one of Stata's handiest.

#### Example 1

How many times have you obtained a statistical result and then asked yourself how it was possible? You think a moment and then mutter aloud, "Wait a minute. Is income ever negative in these data?" or "Is sex ever equal to <sup>3</sup>?" count can quickly answer those questions:

```
. use https://www.stata-press.com/data/r19/countxmpl
(1980 Census data by state)
. count
  641
. count if income<0
  \Omega. count if sex==3
  1
. by division: count if sex==3
-> division = New England
  \Omega-> division = Mountain
  \Omega-> division = Pacific
```
We have 641 observations. income is never negative. sex, however, takes on the value 3 once. When we decompose the count by division, we see that it takes on that odd value in the Pacific division.

### <span id="page-1-0"></span>**Stored results**

1

count stores the following in  $r()$ :

Scalars r(N) number of observations

### <span id="page-1-1"></span>**References**

Cox, N. J. 2007a. [Speaking Stata: Counting groups, especially panels.](https://www.stata-journal.com/article.html?article=dm0033) Stata Journal 7: 571–581.

———. 2007b. [Speaking Stata: Making it count.](https://www.stata-journal.com/article.html?article=pr0029) Stata Journal 7: 117–130.

<span id="page-1-2"></span>———. 2007c. [Stata tip 51: Events in intervals.](https://www.stata-journal.com/article.html?article=pr0033) Stata Journal 7: 440–443.

### **Also see**

[R] **[tabulate oneway](https://www.stata.com/manuals/rtabulateoneway.pdf#rtabulateoneway)** — One-way table of frequencies

Stata, Stata Press, and Mata are registered trademarks of StataCorp LLC. Stata and Stata Press are registered trademarks with the World Intellectual Property Organization of the United Nations. StataNow and NetCourseNow are trademarks of StataCorp LLC. Other brand and product names are registered trademarks or trademarks of their respective companies. Copyright © 1985–2025 StataCorp LLC, College Station, TX, USA. All rights reserved.

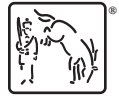

 $\triangleleft$ 

For suggested citations, see the FAQ on [citing Stata documentation.](https://www.stata.com/support/faqs/resources/citing-software-documentation-faqs/)